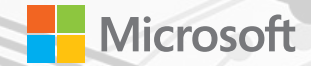

# Winhed **Workshop Taipei 2016**

Any questions please contact winhectpe@microsoft.com

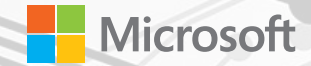

Moving to Universal Windows Platform:

Porting an App from Windows 8.1 **XAML** or Windows Phone Silverlight to Windows 10

Yu-Ping Huang / Helen Lo Software Engineer Partner Enablement Team

# Agenda

- Why move to Universal Windows Platform (UWP)?
- Migration Path
- Porting Strategy
- General Porting Process
- Demo:  $\sim$  100  $\mu$ 
	- Windows Runtime 8.x to UWP
	- WP Silverlight to UWP  $\equiv$

# Why move your apps to UWP?

# Goal: One Billion Devices. Now Over 200 Million Devices! The Number Is Still Growing!

- New features (Inking, Cortana, AllJoyn, ...)
- Performance Improvements
- Single code base

Extend your app to multiple device families and use new capabilities by targeting the UWP

## Migration Paths to Windows 10

### Porting from...

- Windows Store 8.1 apps
- Windows Phone 8.1 apps
- Universal Windows 8.1 app (dual head)
- Windows Phone Silverlight apps

# Porting from... Windows Store 8.1 apps

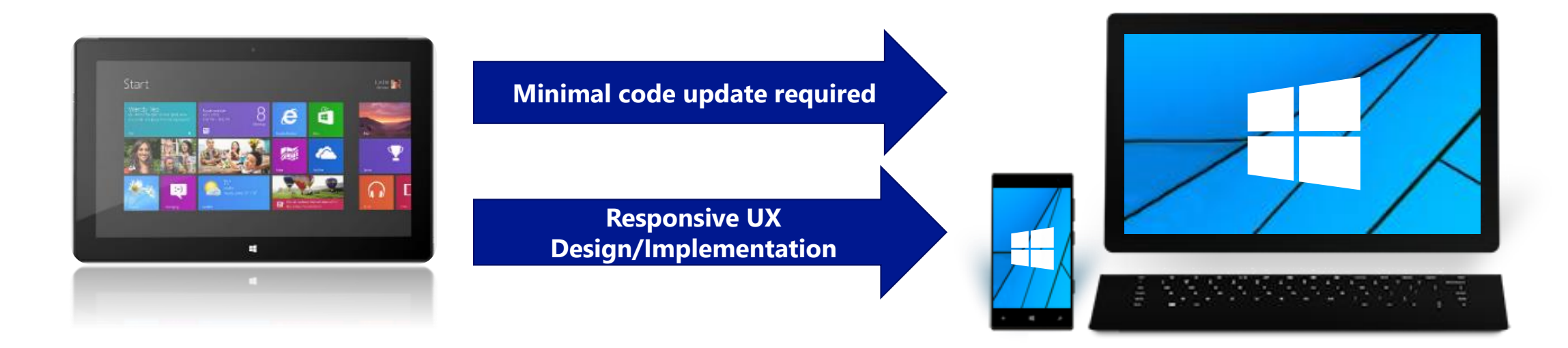

Windows 8.0

Windows 10

# Porting from...

#### Windows Phone 8.1 apps

Windows Phone 8.1

Windows 10

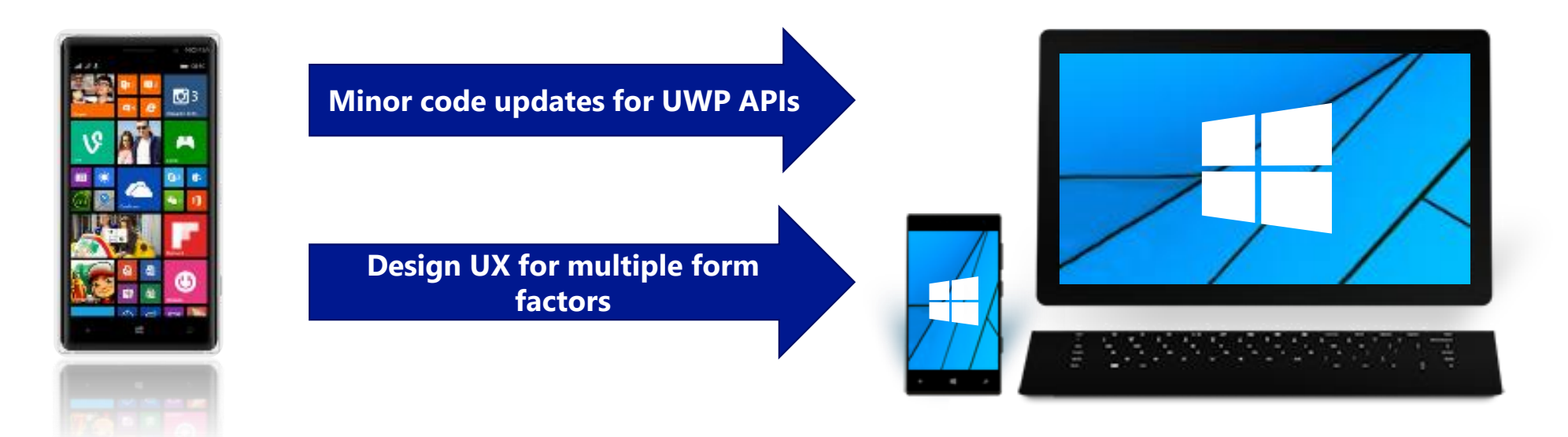

# Porting from...

#### Universal Windows 8.1 apps (dual head)

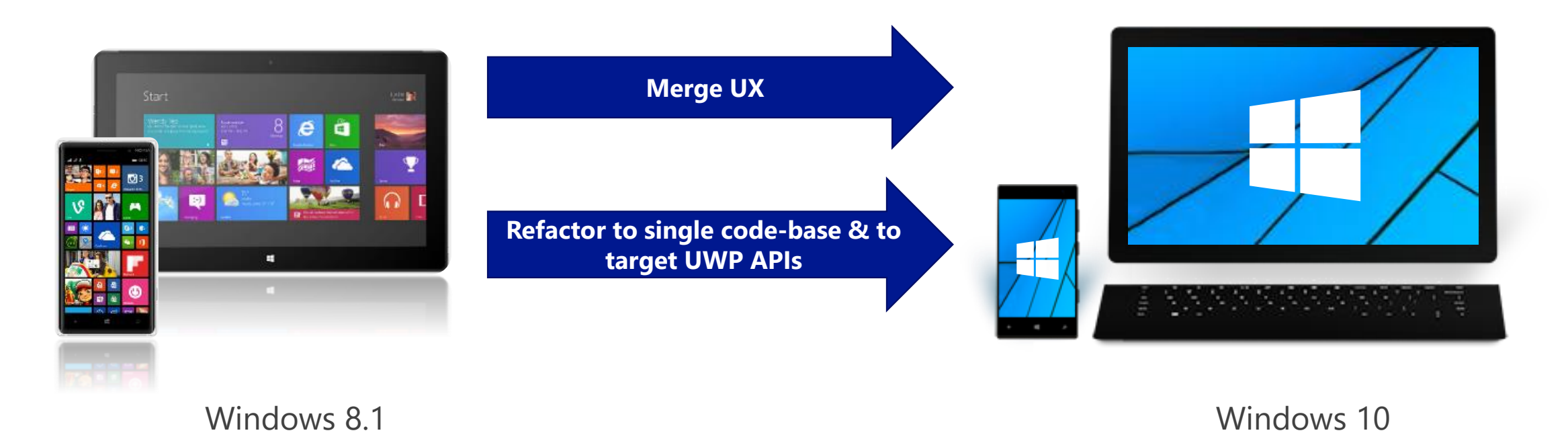

Windows Phone 8.1

# Porting a Windows Silverlight app

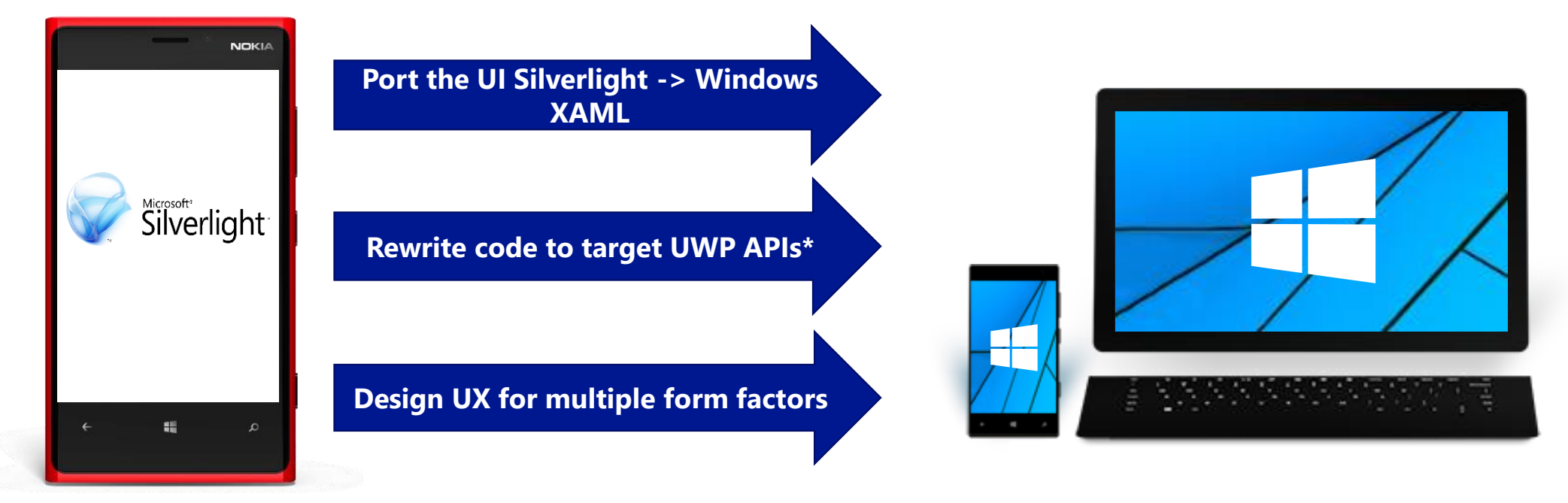

Windows 10

Windows Phone 7.5/7.8

Windows Phone 8.0

Windows Phone 8.1\*

# Porting – What You Can Expect

#### 8.1 WinRT app code needs few changes

- App lifecycle, background execution, Tiles and toasts all the same  $\bullet$
- UWP APIs (Universal API set + Extension SDK API set) are a superset of the Windows 8.1 WinRT APIs  $\bullet$
- Review/change logic that relied on compiler conditionals (#if...) to handle platform differences  $\bullet$
- A few APIs are deprecated (example, Phone 8.1 ...AndContinue APIs)  $\bullet$
- Charms bar gone, so app must now incorporate UI to launch Settings, Share or Search  $\bullet$

#### 8.1 WinRT XAML UI ports across fairly easily

- Build adaptive UI working across multiple device families  $\bullet$
- Care needed with deprecated and altered styles and with font size changes  $\bullet$

#### Silverlight 7.x/8.x apps need reimplementation

- Though these apps still run on Windows 10 Mobile devices!  $\bullet$
- **Porting Tooling**  $\bullet$

#### Develop a Porting Strategy

# **Upgrading Options**

- Use a single UWP to target all devices 1.
- 2. Create separate UWPs targeting device families (Desktop/Mobile/Xbox/IoT/...)

#### **Example**

Single UWP App to target Mobile and Single UWP to target all others

#### **Example Manifest entry**

<Dependencies>

<TargetDeviceFamily Name="Windows.Mobile"

MinVersion="10.0.1.0" MaxVersionTested="10.0.1.0" />

- Add a single UWP Project
- Merge all code into single solution, create single adaptable views
- Self contained not leveraging shared code

#### Solution 'MyApp' (4 projects)

- MyApp
	- **C# MyApp.Windows (Windows 8.1)**
	- MyApp.WindowsPhone (Windows Phone 8.1)
	- **WyApp.Shared**
- C# MyPortableLibrary (Portable)

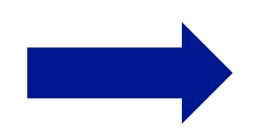

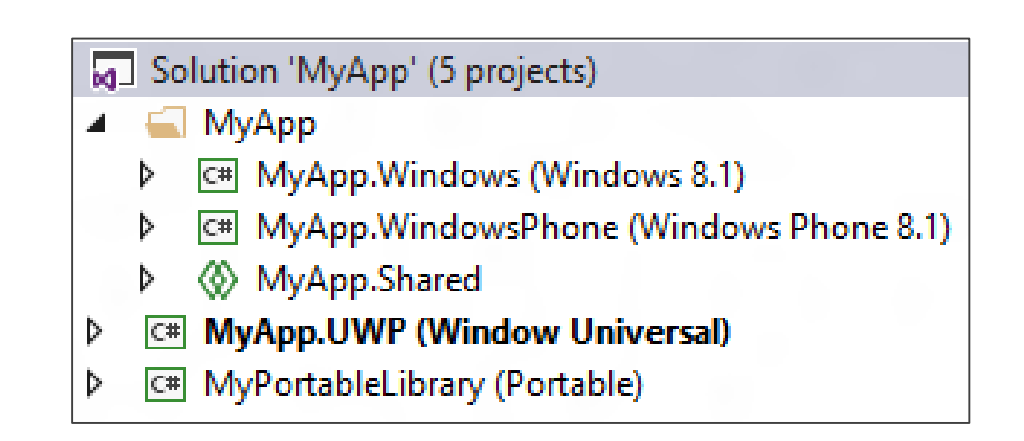

- Create separate UWPs targeting device families
	- One for Mobile
	- One for all others
- Self contained leveraging own set of shared code

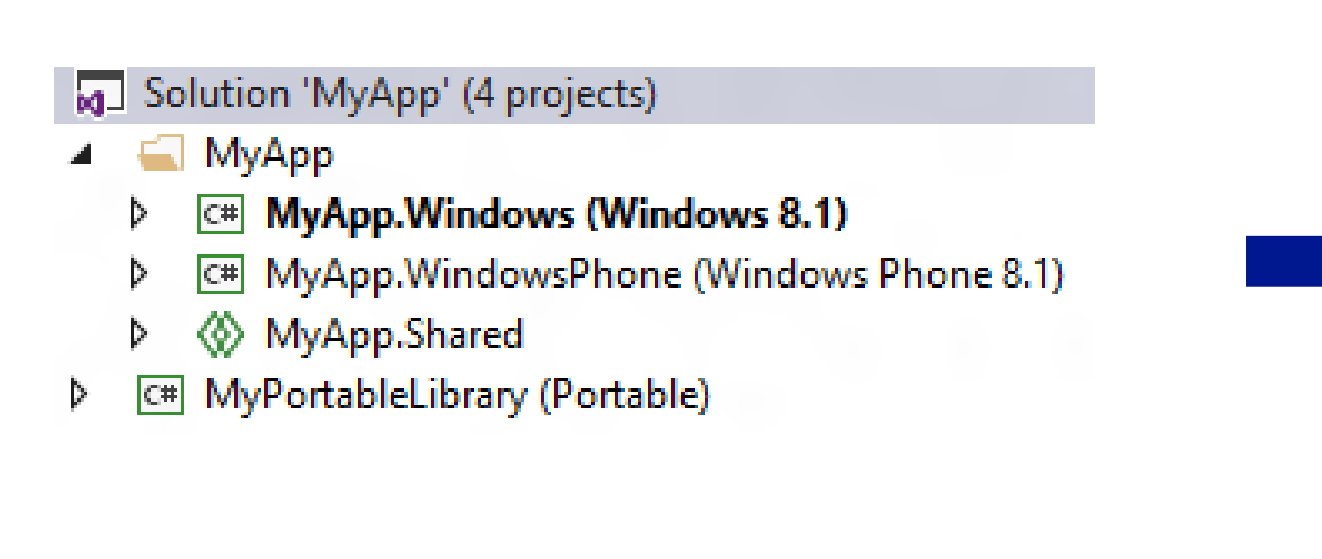

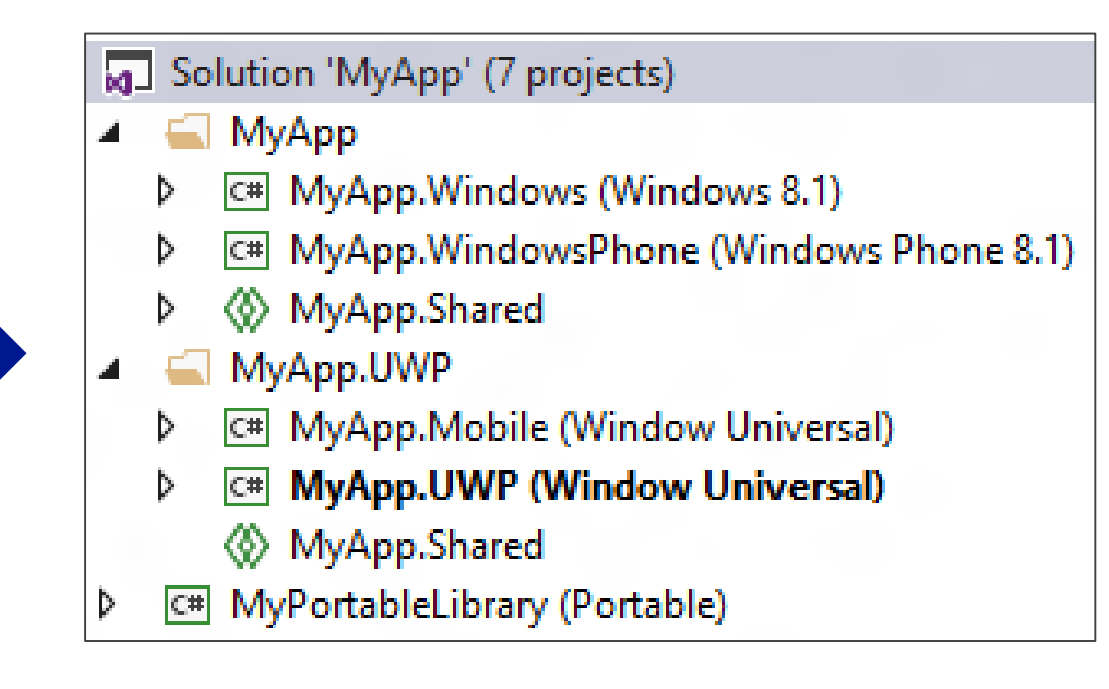

- Add a new UWP "Head"
- Shares same code as 8.1 projects
	- Use #if's for API differences in shared code if needed

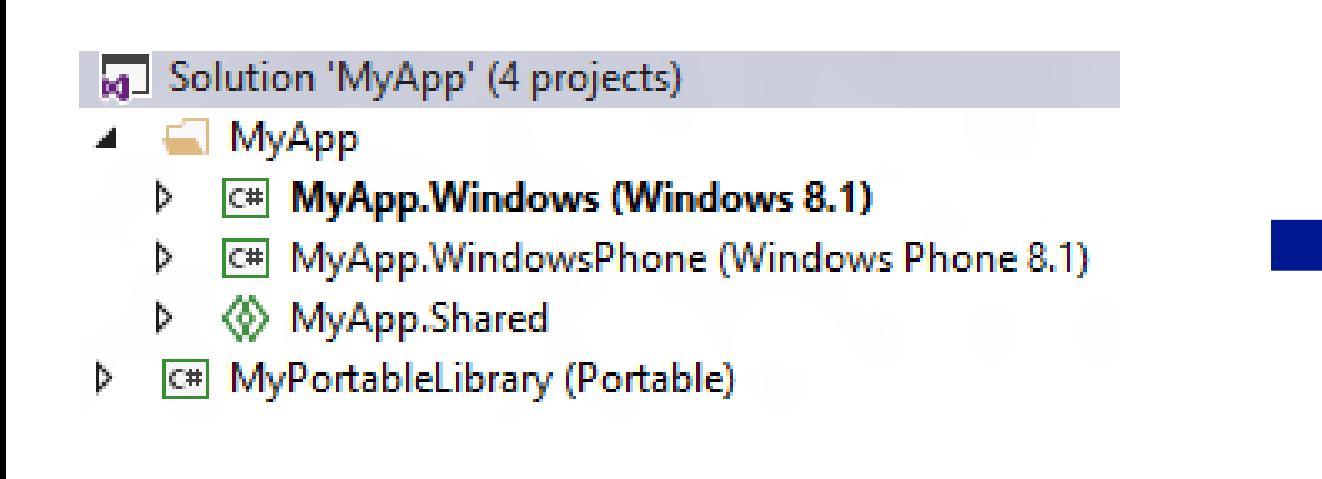

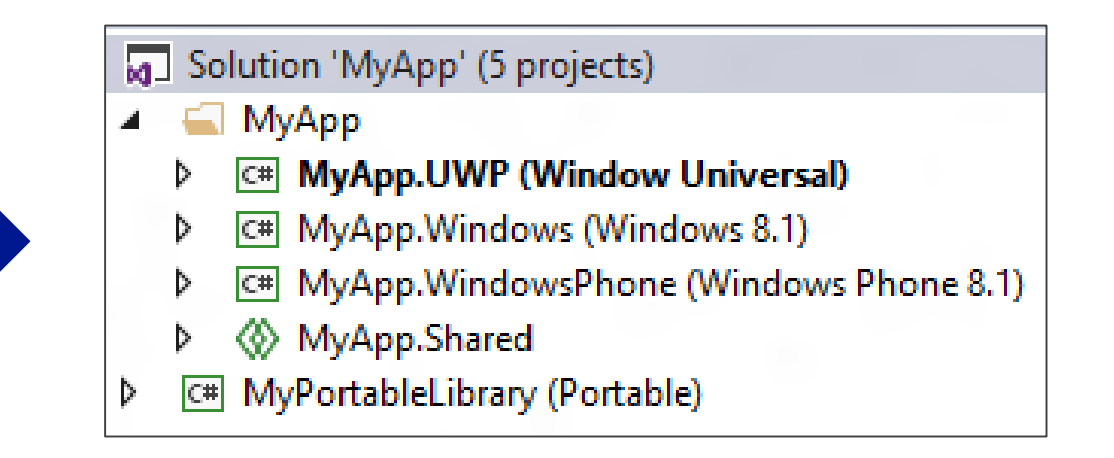

- Add multiple new UWP "Heads"
	- One for Mobile
	- One for all others
- Shares same code as 8.1 projects
	- Use #if's for API differences in shared code if needed

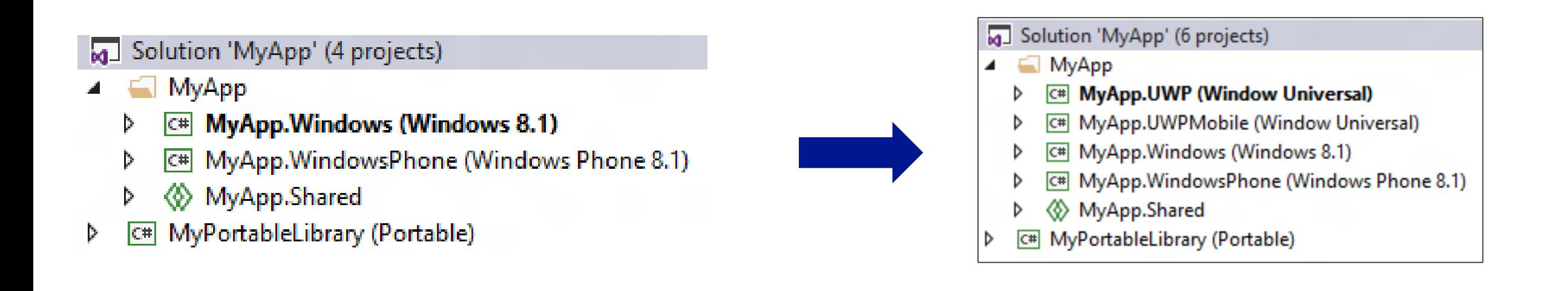

# Areas to address while porting

- Build Breaks
	- APIs moved between UWP and extension SDKs (ex: camera button)
	- Deprecated APIs (ex: no charms bar for 10.0 UWP apps)
	- UWP app project does not support AnyCPU (.NET Native)
- Runtime breaks
	- Missing XAML resource styles
		- Phone\* resources gone (ex: PhoneAccentBrush)
		- See Dev Center for Design Guidelines and type ramp
- User Experience Breaks
	- Upgrade breaking changes to Controls
		- · Design Refresh
		- ex: GridView now flows vertically instead of horizontal

# **General Porting Process**

- Create a new UWP project
- Copy code to new project
- Add References if applicable
- Modify Manifest file (add capabilities, BG Tasks,...)
- $\bullet$  Build  $\rightarrow$  Fix  $\rightarrow$  Build  $\rightarrow$  repeat...

Review #if conditional compilation

Compiler conditionals may be used in shared code:

this.Page.Loaded  $+=$  (sender, e) =>

```
#if WINDOWS_PHONE_APP
```
{

};

Windows.Phone.UI.Input.HardwareButtons.BackPressed += HardwareButtons BackPressed;

```
#else
```

```
// Keyboard and mouse navigation only apply when occupying the entire window
if (this.Page.ActualHeight == Window.Current.Bounds.Height &&
    this.Page.ActualWidth == Window.Current.Bounds.Width)
{
   // Listen to the window directly so focus isn't required
   Window.Current.CoreWindow.Dispatcher.AcceleratorKeyActivated +=
       CoreDispatcher_AcceleratorKeyActivated;
   Window.Current.CoreWindow.PointerPressed +=
        this.CoreWindow_PointerPressed;
}
```
#endif

## **Handling Back Button**

Desktop: Enable Chrome back button Single converged back button API

#### **Example**:

```
protected override void OnNavigatedTo(NavigationEventArgs e)
{
    var frame = Window.Current.Content as Frame;
    if (frame.CanGoBack)
    {
        SystemNavigationManager.GetForCurrentView().AppViewBackButtonVisibility =
                                                          AppViewBackButtonVisibility.Visible;
    }
    else
    {
        SystemNavigationManager.GetForCurrentView().AppViewBackButtonVisibility =
                                                          AppViewBackButtonVisibility.Collapsed;
    }
    SystemNavigationManager.GetForCurrentView().BackRequested += Page_BackRequested;
  }
```
#### Add Ref for Platform extensions

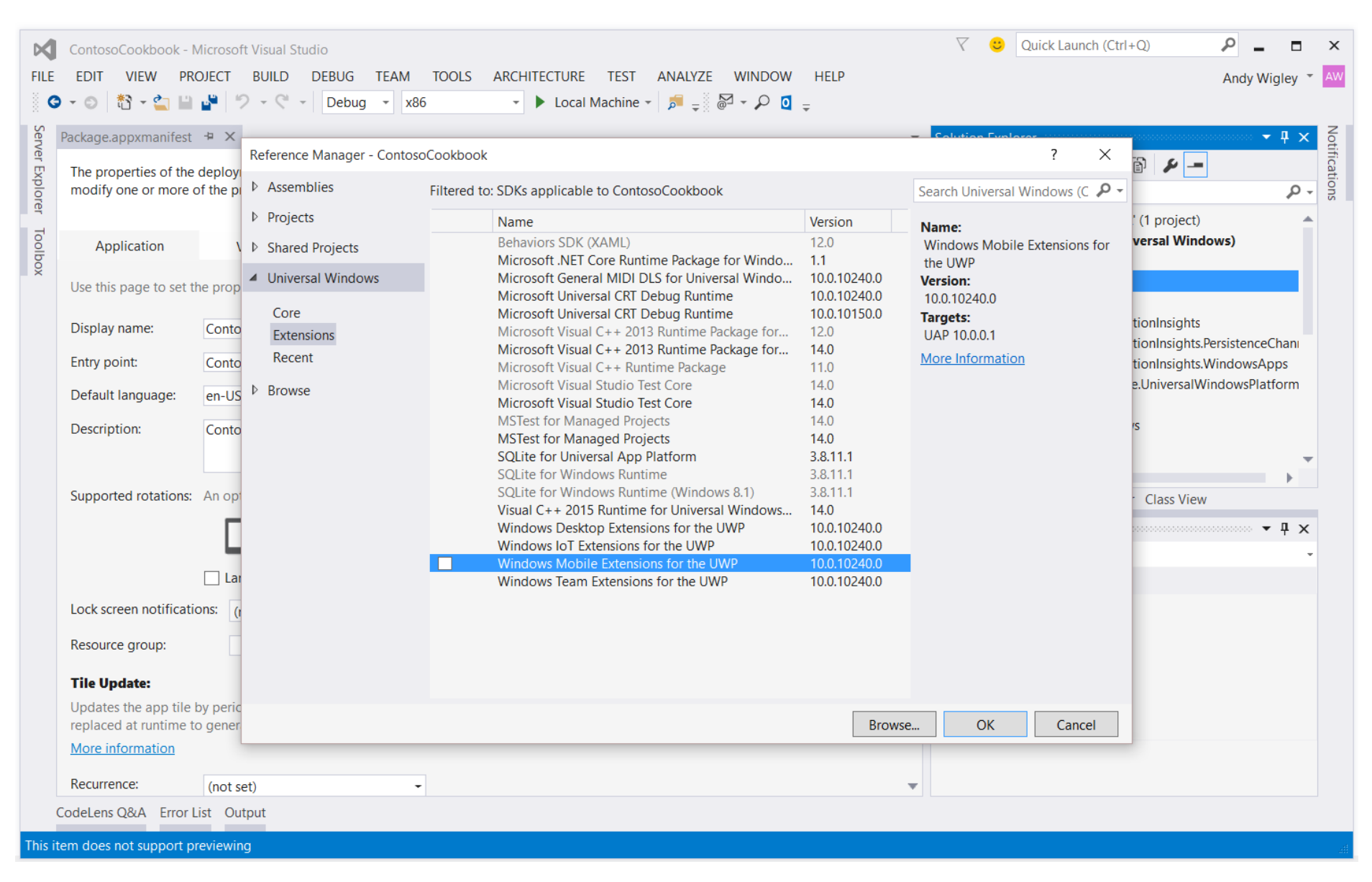

#### Adaptive code

```
var api = "Windows.Phone.UI.Input.HardwareButtons";
if (Windows.Foundation.Metadata.ApiInformation.IsTypePresent(api))
{
  Windows.Phone.UI.Input.HardwareButtons.CameraPressed
       += CameraButtonPressed;
}
```
### Replace Deprecated APIs

#### 1 reference

ł

```
private async void PhotoButton_Click(object sender, RoutedEventArgs e)
ſ
    FileOpenPicker openPicker = new FileOpenPicker();
   openPicker.ViewMode = PickerViewMode.Thumbnail:
   openPicker.SuggestedStartLocation = PickerLocationId.PicturesLibrary;
   openPicker.FileTypeFilter.Add(".jpg");
   openPicker.FileTypeFilter.Add(".jpeg");
   openPicker.FileTypeFilter.Add(".png");
```
// Call the FileOpenPicker in Windows Phone mode openPicker.PickSingleFileAndContinue();

> void FileOpenPicker.PickSingleFileAndContinue() ⊕

'FileOpenPicker.PickSingleFileAndContinue()' is obsolete: 'PickSingleFileAndContinue will be unavailable for Windows Phone 10.

### Review all use of Styles and Sizes

#### Replace undefined Styles in XAML with alternatives:

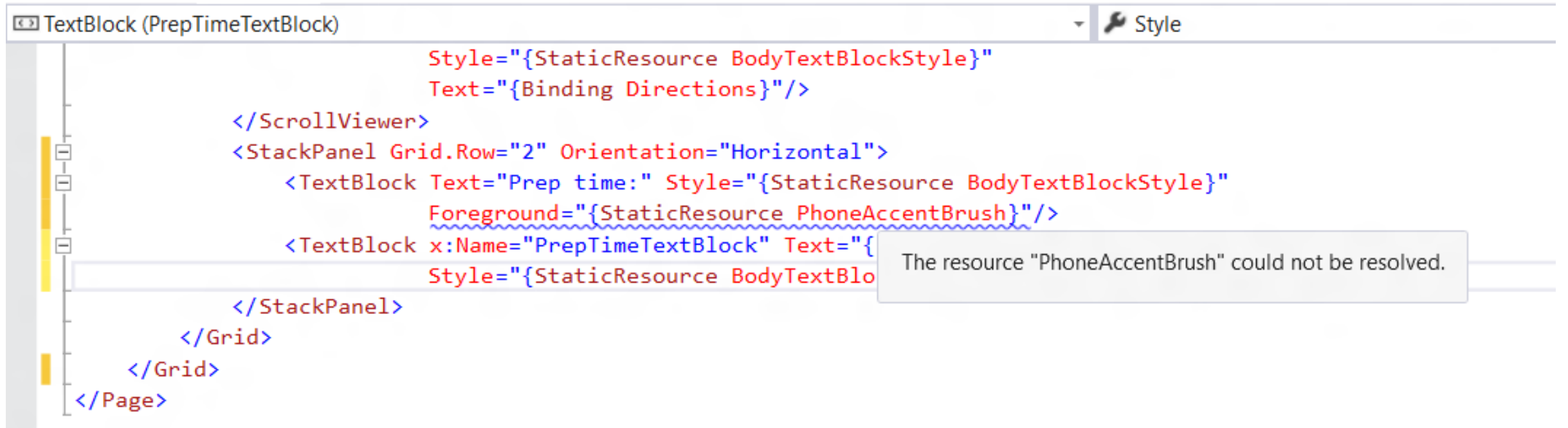

# Scaling gotcha's

#### Old scale factors may be larger now

 $140\% \rightarrow 150\%$ ,  $180\% \rightarrow 200\%$ 

#### Visual refresh has changed font sizes

Ex: TitleTextBlockStyle

 $(8.1)$  FontSize=14.667  $(10.0)$  FontSize=24

#### Example (left 8.1 App, Right 10.0)

App38 =

BOOKSTORE1\_81 (using TitleTextBlockStyle)<br>BOOKSTORE1\_81 (no style - just setting FontS 140

App39

BOOKSTORE1\_10 (using TitleTextBlockStyle) BOOKSTORE1\_10 (no style - just setting FontSize=15) 150

## Update Charms Bar Integration Code

#### Charms bar not on Windows 10 devices

Replace with in-app UI for

- · Search
- App Settings
- Sharing

#### Underlying code does not change, just the users' way of accessing them

### Create an awesome adaptive UI!

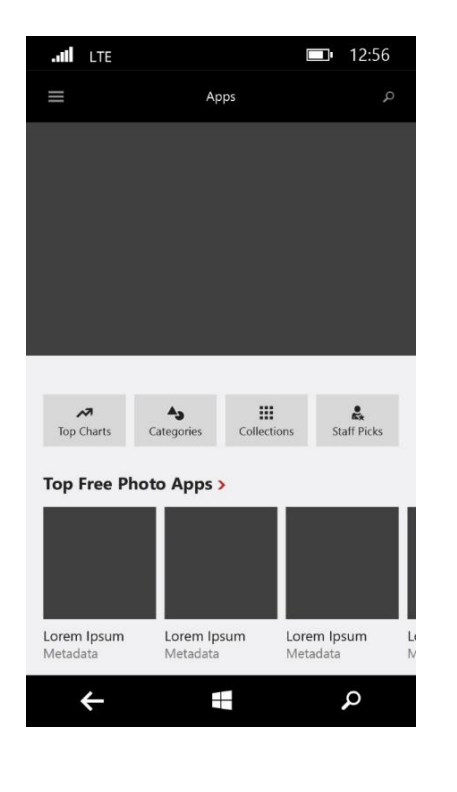

Phone/Narrow view

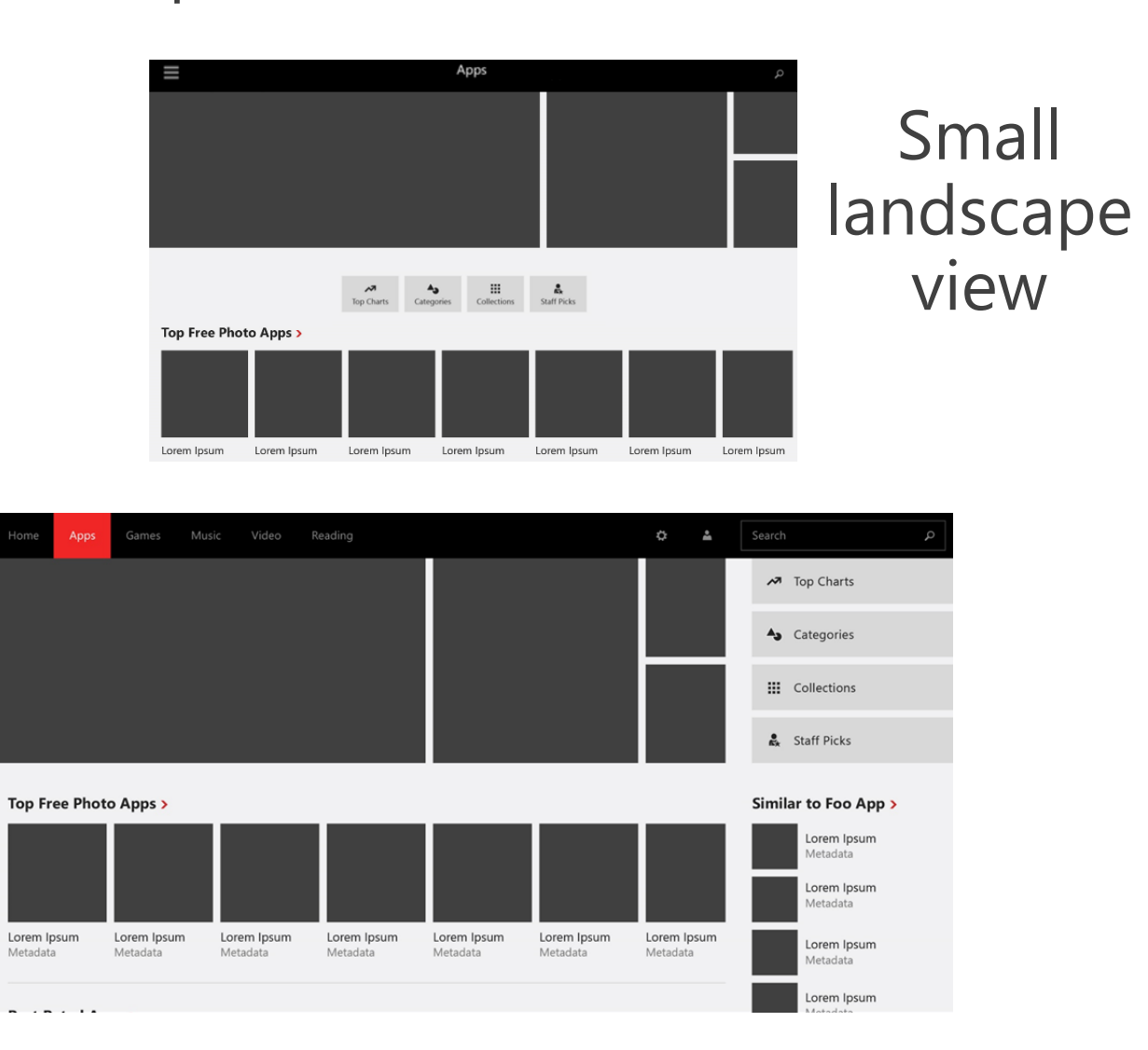

#### Large landscape view

### Demo 1 -Migrating a real Windows 8.1 Universal app to UWP

### Demo 2 -Migrating a real Silverlight Phone app to **UWP**

#### References:

- Move from Windows Runtime 8.x to UWP  $\blacksquare$ <https://msdn.microsoft.com/en-us/library/windows/apps/mt238322.aspx>
- Move from Windows Phone Silverlight to UWP  $\blacksquare$ <https://msdn.microsoft.com/en-us/library/windows/apps/mt238323.aspx>
- Developer's Guide to Windows 10 > Porting 8.1 apps  $\blacksquare$ <https://channel9.msdn.com/Events/Windows/Developers-Guide-to-Windows-10-RTM/Porting-81-apps>
- Build 2015 > Moving to the Universal Windows Platform: Porting an App from Windows 8.1 XAML or Windows Phone Silverlight to Windows 10  $\blacksquare$ <https://channel9.msdn.com/events/Build/2015/3-741>
- Reference for Universal Windows apps  $\blacksquare$ <https://msdn.microsoft.com/en-us/library/windows/apps/bg124285.aspx>
- Device Families  $\blacksquare$ <https://msdn.microsoft.com/en-us/library/windows/apps/dn706137.aspx>
- .NET Native What it means for Universal Windows Platform (UWP) developers  $\blacksquare$ <https://blogs.windows.com/buildingapps/2015/08/20/net-native-what-it-means-for-universal-windows-platform-uwp-developers/>
- Demo:  $\blacksquare$

Demo 1. Windows Phone Silverlight to UWP case study: Bookstore1 <https://msdn.microsoft.com/en-us/library/windows/apps/mt188207.aspx> Demo 2. Windows Runtime 8.x to UWP case study: Bookstore2 <https://msdn.microsoft.com/en-us/library/windows/apps/mt188200.aspx>

# Calls to Action

Join WinHEC LINE Community @winhec

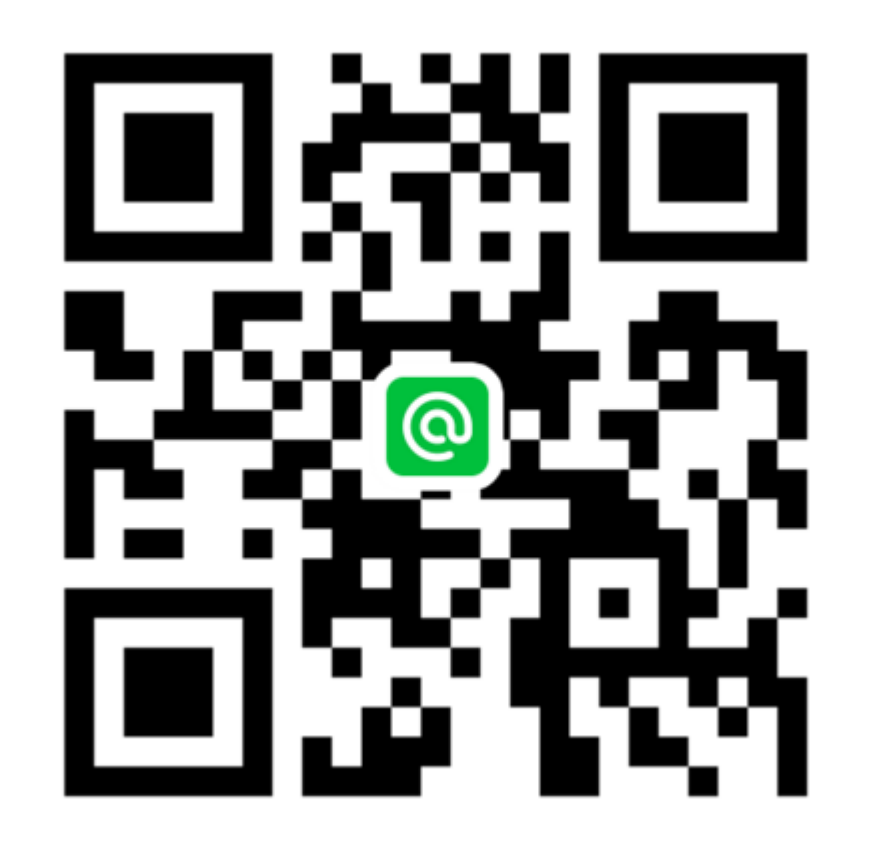

We want to hear from you!

Please Complete the Evaluation Form and return it to our reception.

Your input is highly important to us! Thank you!! ©

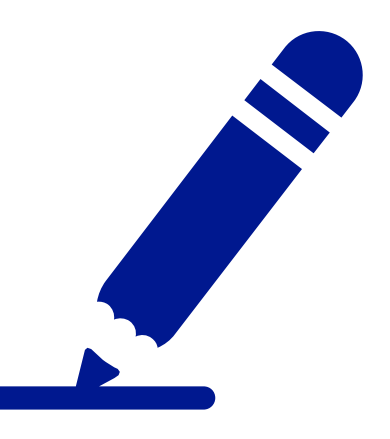

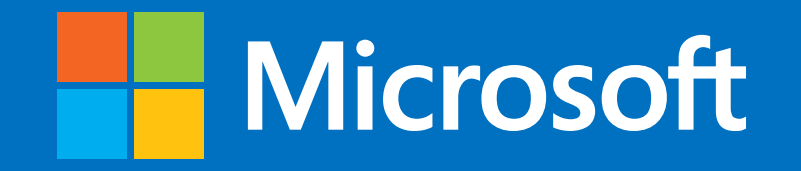

© 2015 Microsoft Corporation. All rights reserved.